## **INSCRIPCIÓN A UN PROGRAMA DE FORMACIÓN COMPLEMENTARIA**

## **Recuerde que:**

- 1. Un programa de formación complementaria en un programa de corta duración, del cual no Podrá obtener titulación.
- 2. Hay programas complementarios que son solicitados especialmente por las empresas, en donde a los empresarios solicitantes se les otorga un código especial para que su grupo de trabajo pueda inscribirse a este programa.
- 3. Los programas de formación complementaria están disponibles todo el tiempo, mientras que los de formación titulada, solo están disponibles en las fechas de las convocatorias.
- 4. Puede inscribirse a uno o más programas de formación complementaria, mientras que solo a un programa de formación titulada.

## **Búsqueda de los programas**

Pantalla inicial ingresando a: [www.senasofiaplus.edu.co](http://www.senasofiaplus.edu.co/)

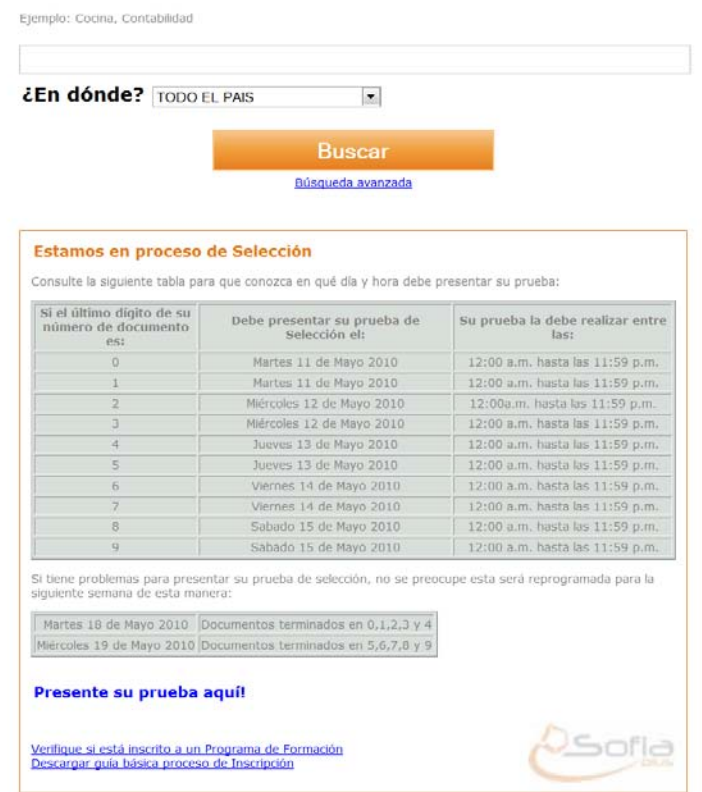

Puede seleccionar el departamento en el cual desea estudiar o ingresar una palabra relacionada con el programa de formación que busca, debe dar clic en el botón: **Buscar** 

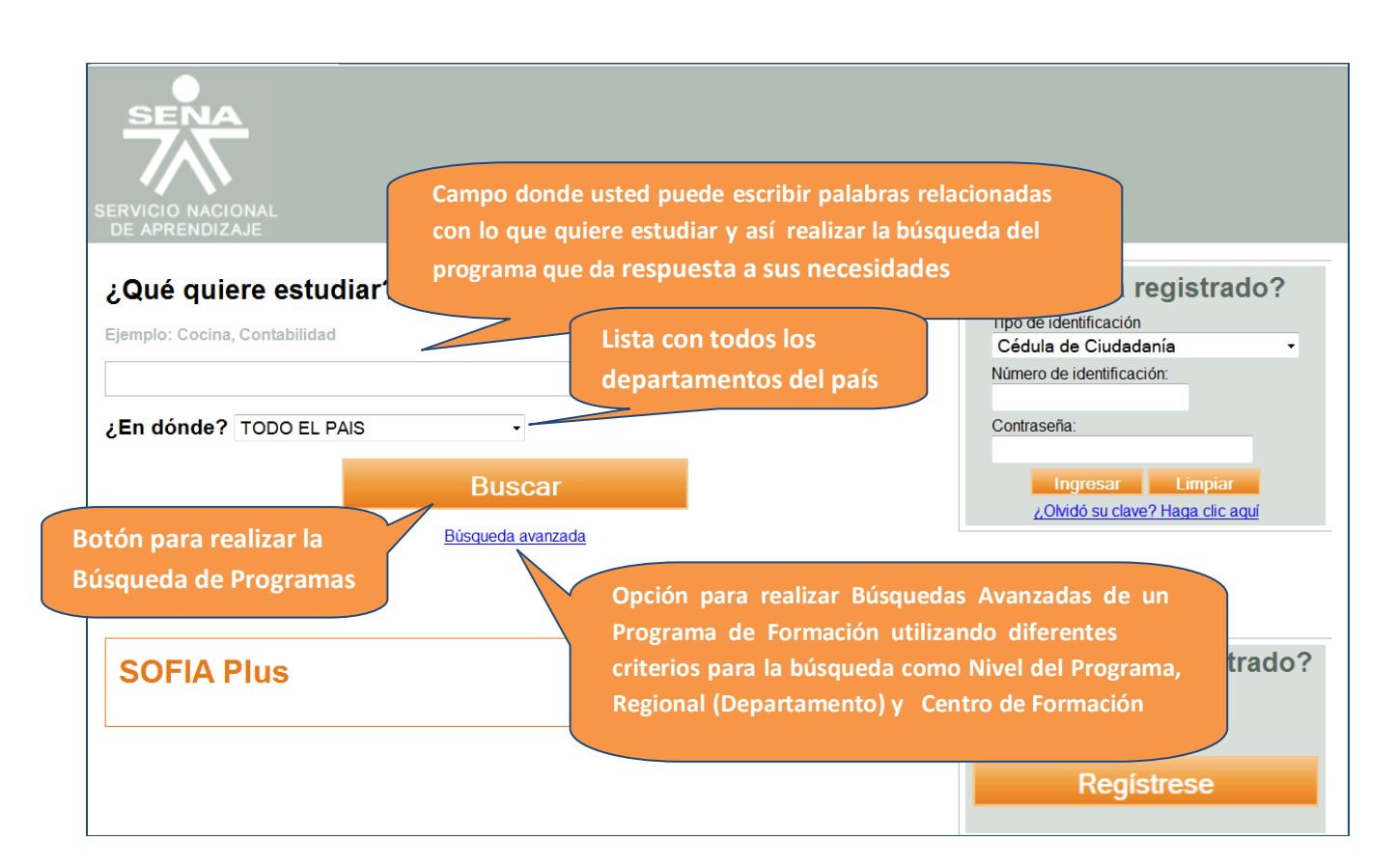

Esto lo llevará a la siguiente pantalla en donde deberá seleccionar el tipo de programa que busca:

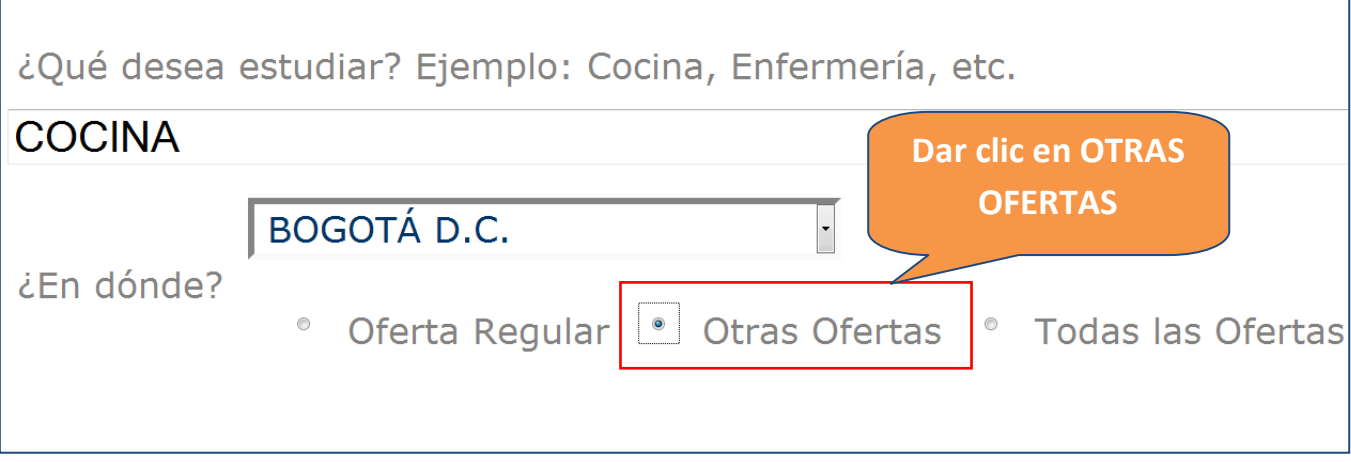

Aparecen los programas listados de formación complementaria o solicitudes de empresas, haga clic en su programa de interés y le aparecerá la descripción del programa al igual que la opción para inscribirse en éste como en el siguiente caso:

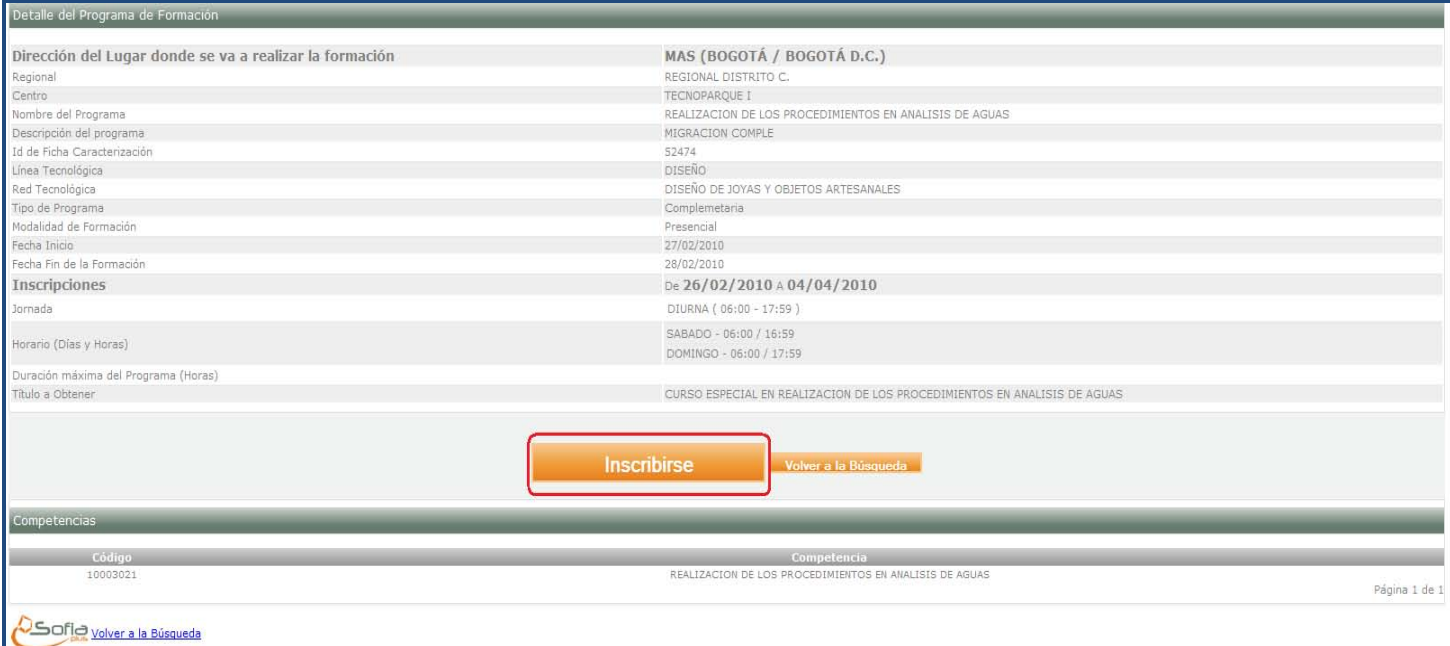

Aparecerá la siguiente ventana y si cumple con los requisitos, deberá dar clic en la casilla "certifico…" y luego seleccionar la población a la que pertenece o la opción "ninguna"

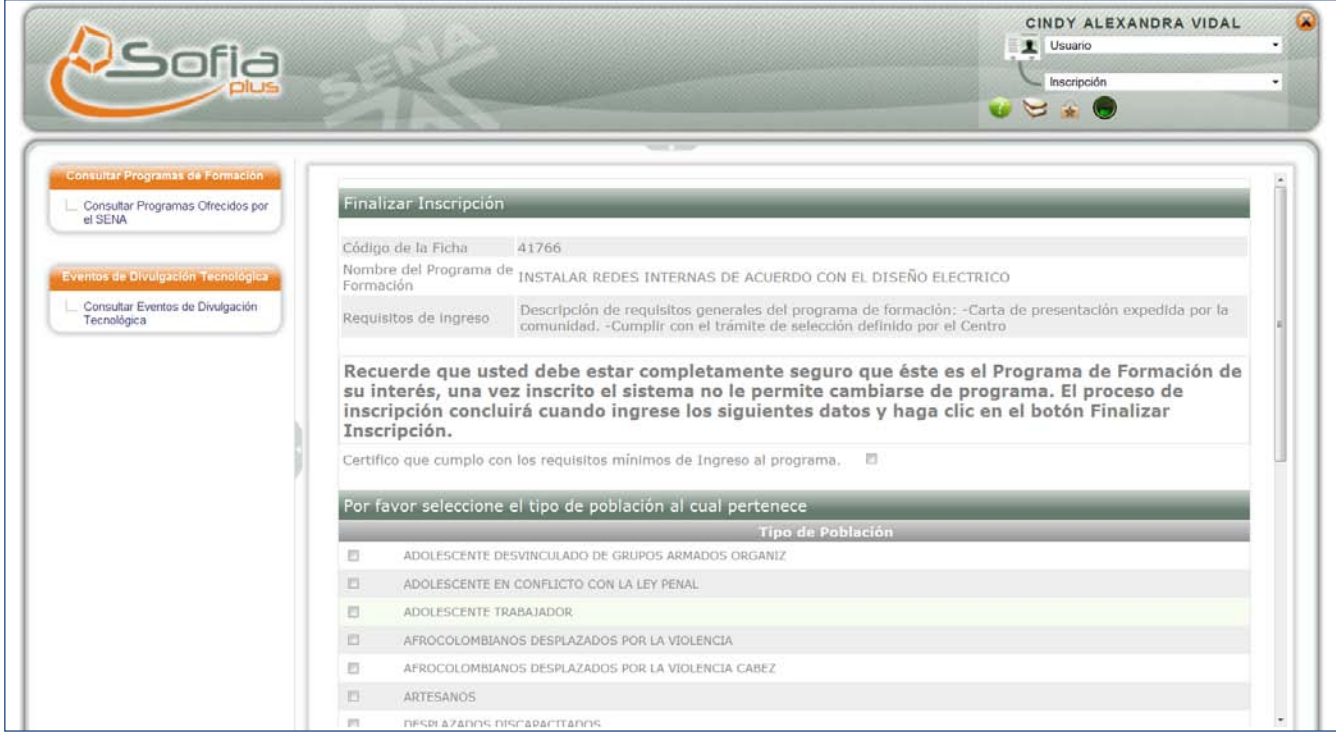

Recuerde que si el programa ofertado es solicitado por una empresa, usted debe pedir el código al empresario que hizo la solicitud para que pueda finalizar su inscripción ya que el sistema lo pedirá. La siguiente pantalla muestra el campo en donde le pide el código.

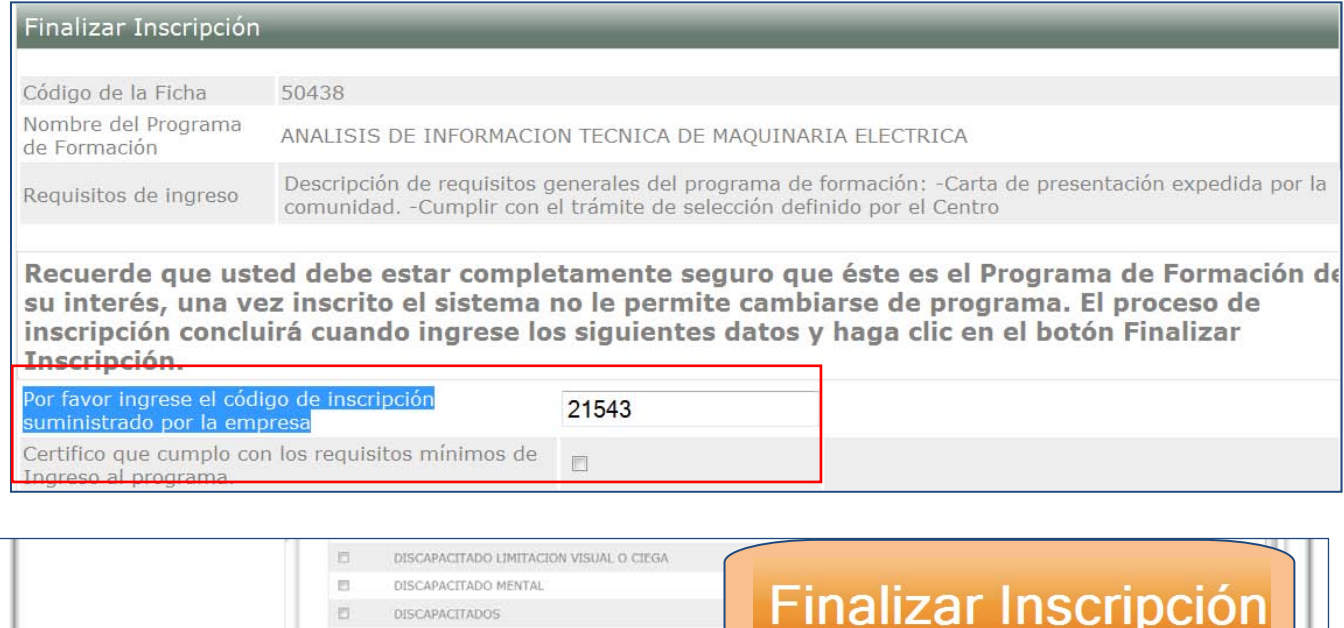

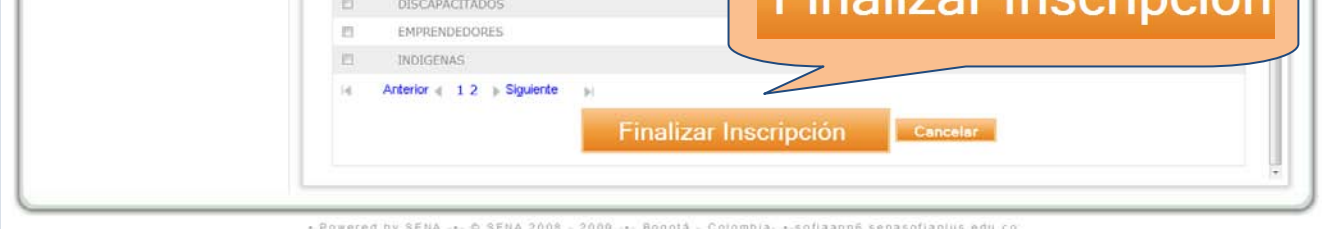